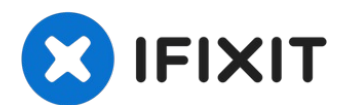

# **PowerBook G4 Aluminum 12" 1-1.5 GHz LCD panel upgrade**

The original LCD 1024x768 resolution is kinda...

Written By: Terrance

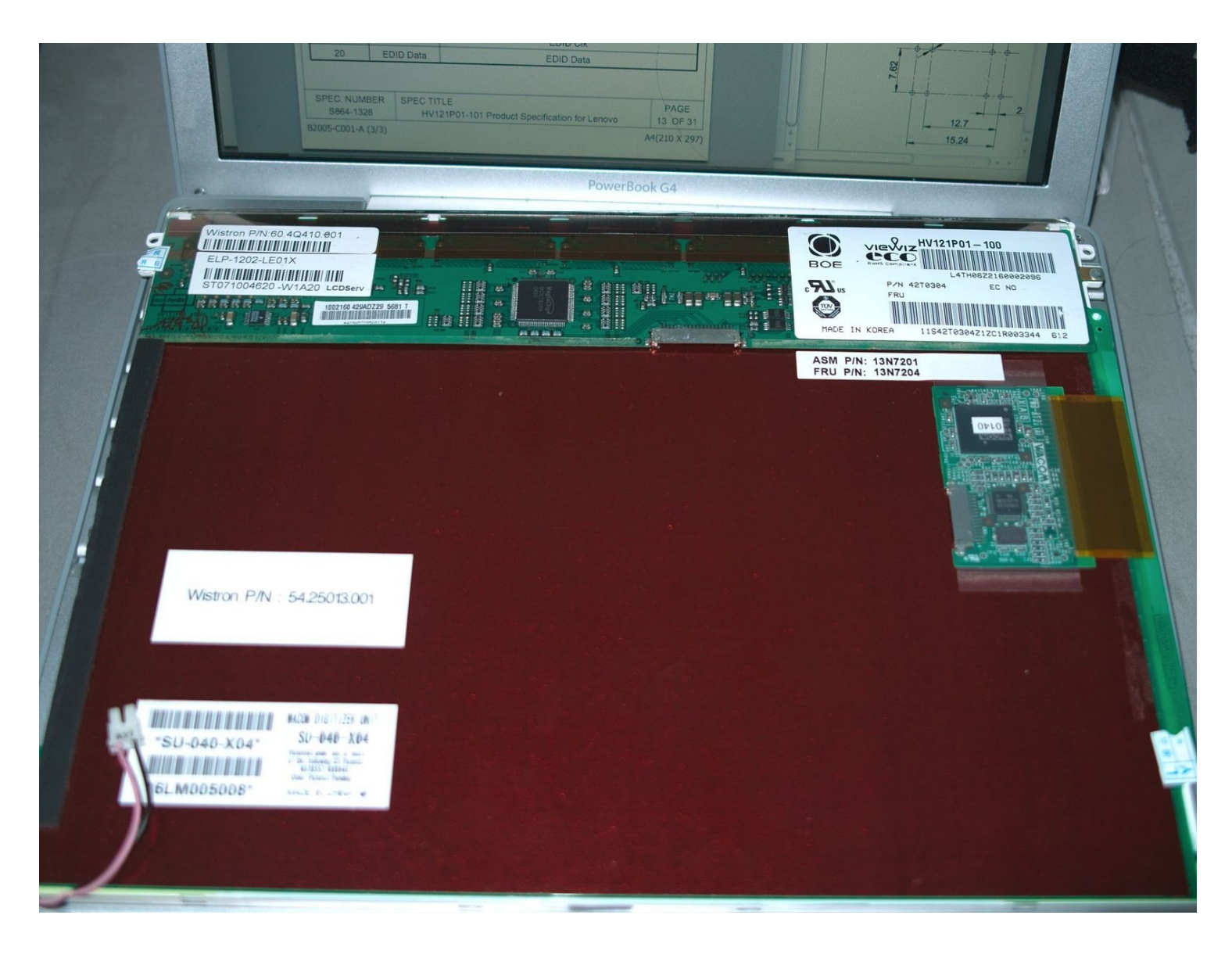

## **INTRODUCTION**

The original LCD 1024x768 resolution is kinda low. This guide will show you how to fit HV121P01-100 or 101 into PowerBook G4 12".

# **TOOLS:**

**PARTS:**

[1.5mm](file:///Item/1.5mm_%281_16%22%29_Hex_Key_WITH_BALL_END) (1/16") Hex Key WITH BALL END (1) [AWG28](file:///Item/AWG28_wire) wire (1) [Coin](https://www.ifixit.com/products/coin) (1) Diamond [impregnated](file:///Item/Diamond_impregnated_files) files (1) Drill (hand drill or powered drill) with  $1.5$ mm~2mm ( $1/16"~5/64"$ ) Twist drill bit (1) [Heatshrink](file:///Item/Heatshrink_-_2.5mm_5mm_and_7.5mm) - 2.5mm 5mm and 7.5mm (1) Phillips #00 [Screwdriver](https://www.ifixit.com/products/phillips-00-screwdriver) (1) iFixit Tech [Knife](https://www.ifixit.com/products/precision-utility-knife) (1) [Lead-Free](https://www.ifixit.com/products/lead-free-solder) Solder (1) [Soldering](https://www.ifixit.com/products/soldering-iron-60w-hakko-503f) Iron (1) [Spudger](https://www.ifixit.com/products/spudger) (1) Wire [Stripper](https://www.ifixit.com/products/wire-stripper) (1)

HV121P01-100 or [HV121P01-101](file:///Item/HV121P01-100_or_HV121P01-101_from_BOE_Hydis) from BOE Hydis (1)

## **Step 1 — Battery**

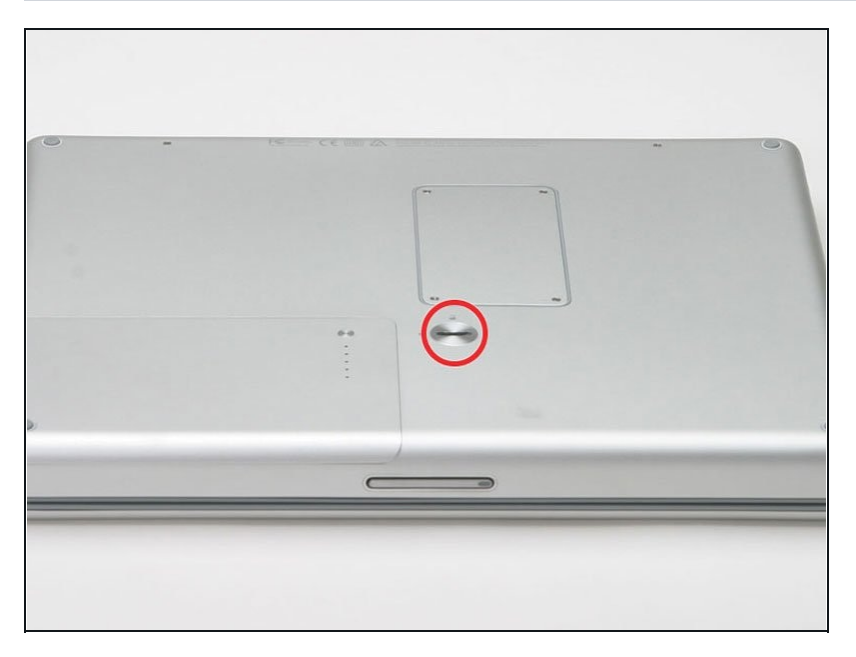

- Use a coin to turn the battery locking screw 90 degrees to the right.
- Lift the battery out of the computer.

#### **Step 2 — LCD**

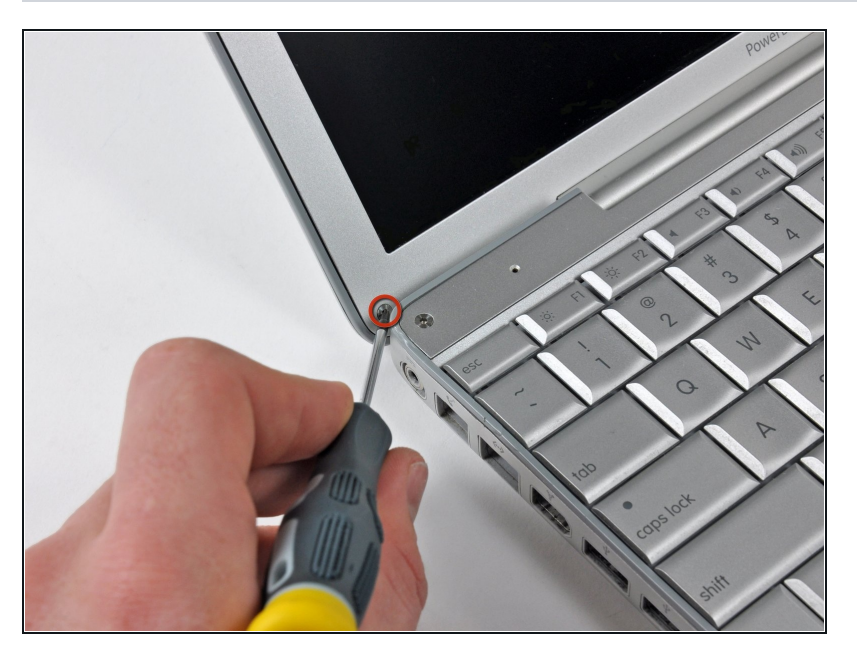

- Open the computer and rotate the display as far as possible.
- Remove the T6 Torx screw from the bottom left corner of the display assembly. The computer casing will not allow the screwdriver to be inserted directly into the screw, so be careful not to strip the screw.

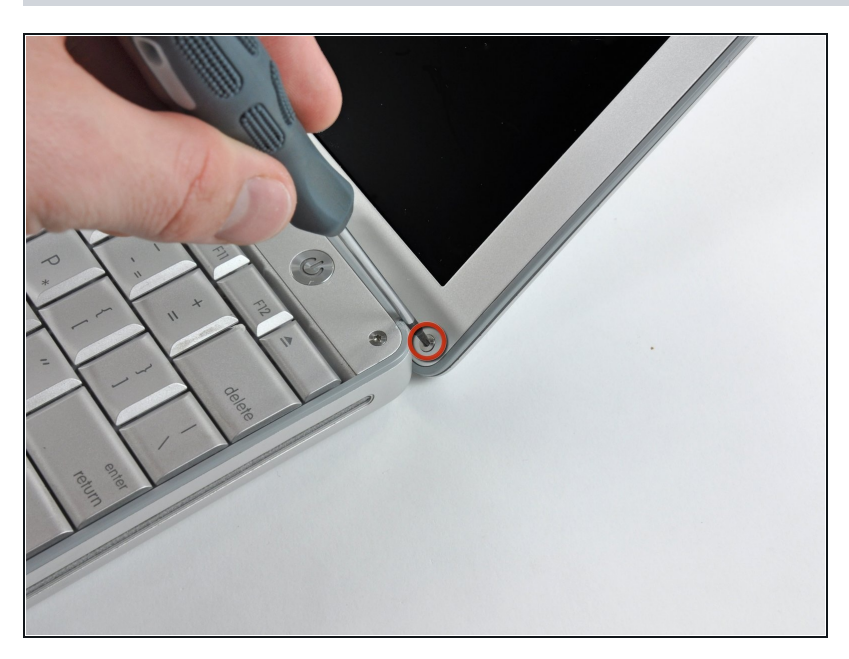

- Remove the T6 Torx screw from the bottom right corner of the display assembly.
- $\Box$  To avoid cross-threading these screws during reinstallation, use a pair of [tweezers](https://www.ifixit.com/products/tweezers) to start each screw in its hole before using your Torx screwdriver to tighten them.

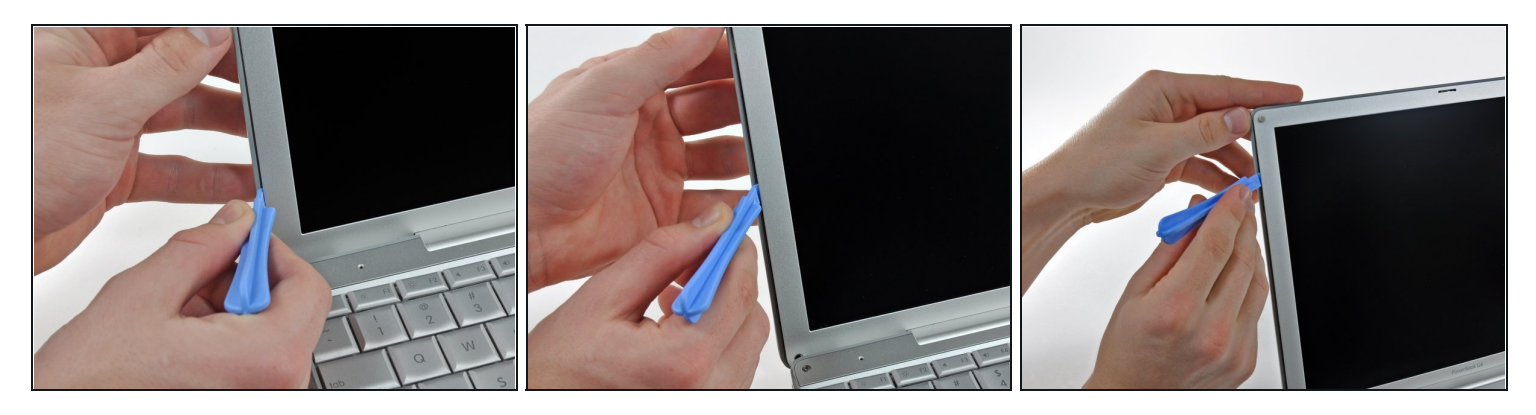

- The next steps involve the use of plastic opening tools and spudgers which will probably be ruined in the process. Have a few spares of each tool handy.
- Insert a plastic opening tool between the left edge of the front display bezel and the plastic strip attached to the rear bezel, with the edge of the tool angled toward the LCD.
- Rotate the tool away from the LCD to pop the rear bezel off the tabs on the front display  $\bullet$ bezel.
- Work along the left edge of the display until the rear bezel is evenly separated from the front bezel.
- $\overline{\textcircled{\scriptsize{1}}}$  Freeing these tabs may require some force. Be sure to support the display assembly with your other hand to avoid putting too much strain on the hinges.

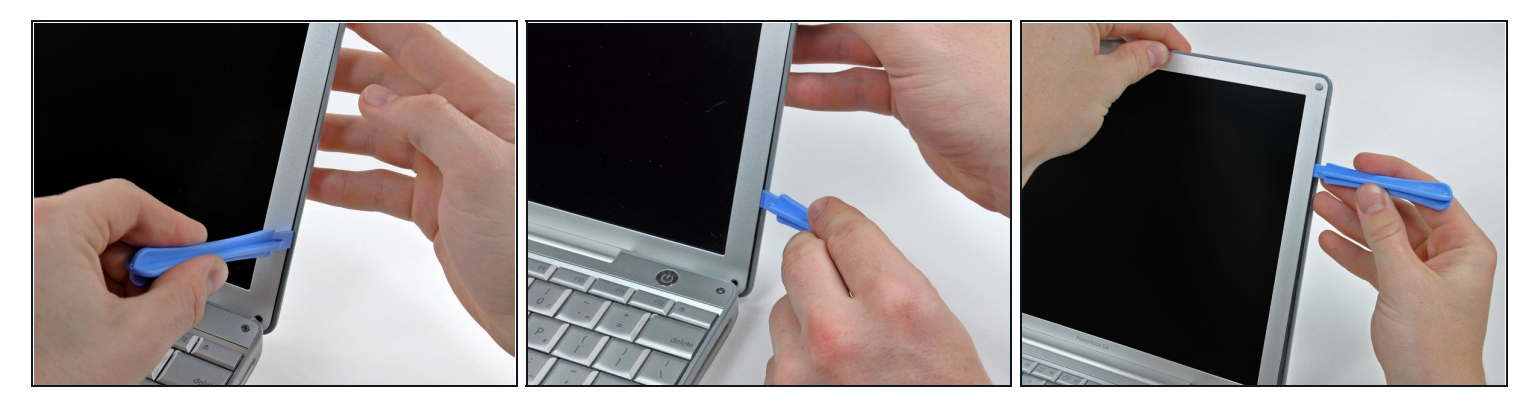

- Insert a plastic opening tool between the right edge of the front display bezel and the plastic strip attached to the rear bezel, with the edge of the tool angled toward the LCD.
- Rotate the tool away from the LCD to pop the rear bezel off the tabs on the front display bezel.
- Work along the right edge of the display until the rear bezel is evenly separated from  $\bullet$ the front bezel.

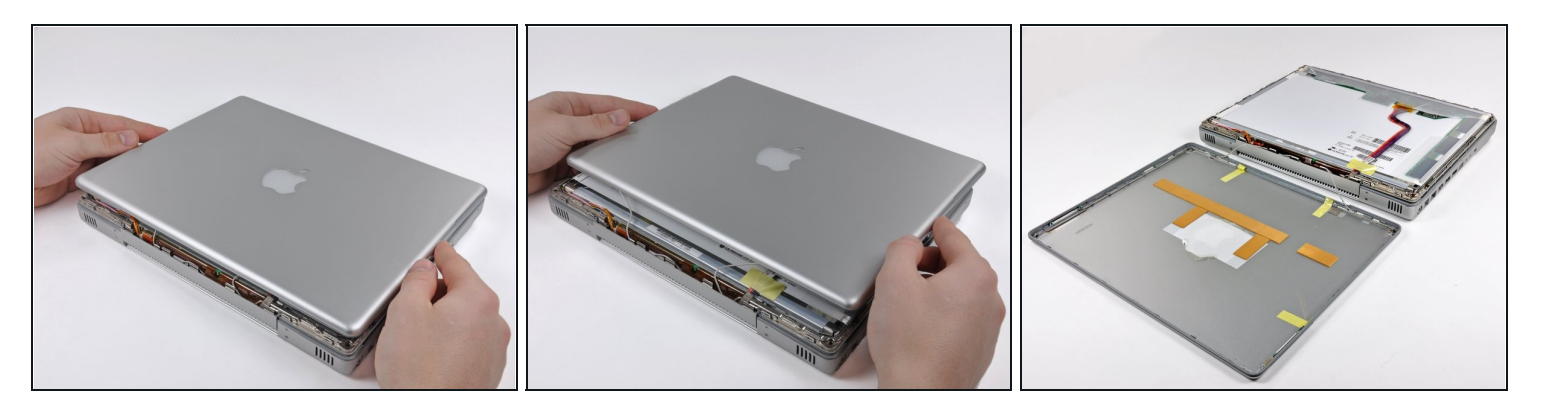

Close the display.

The rear display bezel is still attached to the display via the antenna cables.

- Lift the bottom edge of the rear display bezel up about an inch.  $\bullet$
- Slide the rear display bezel forward to release the clips along the top edge of the display.
- Rotate the rear display bezel away from the display and lay it next to the computer.

## **Step 7**

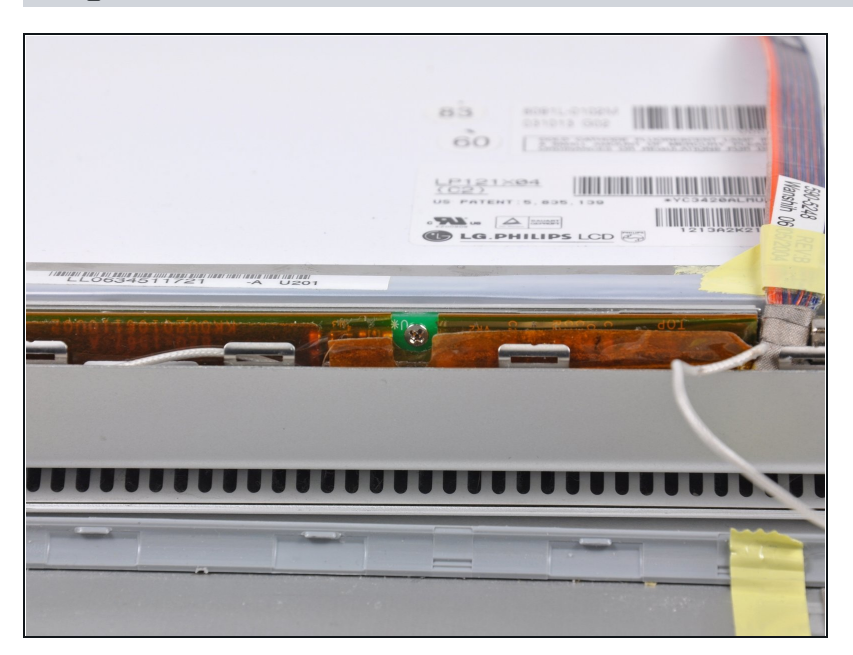

Remove the Phillips screw securing the inverter board.

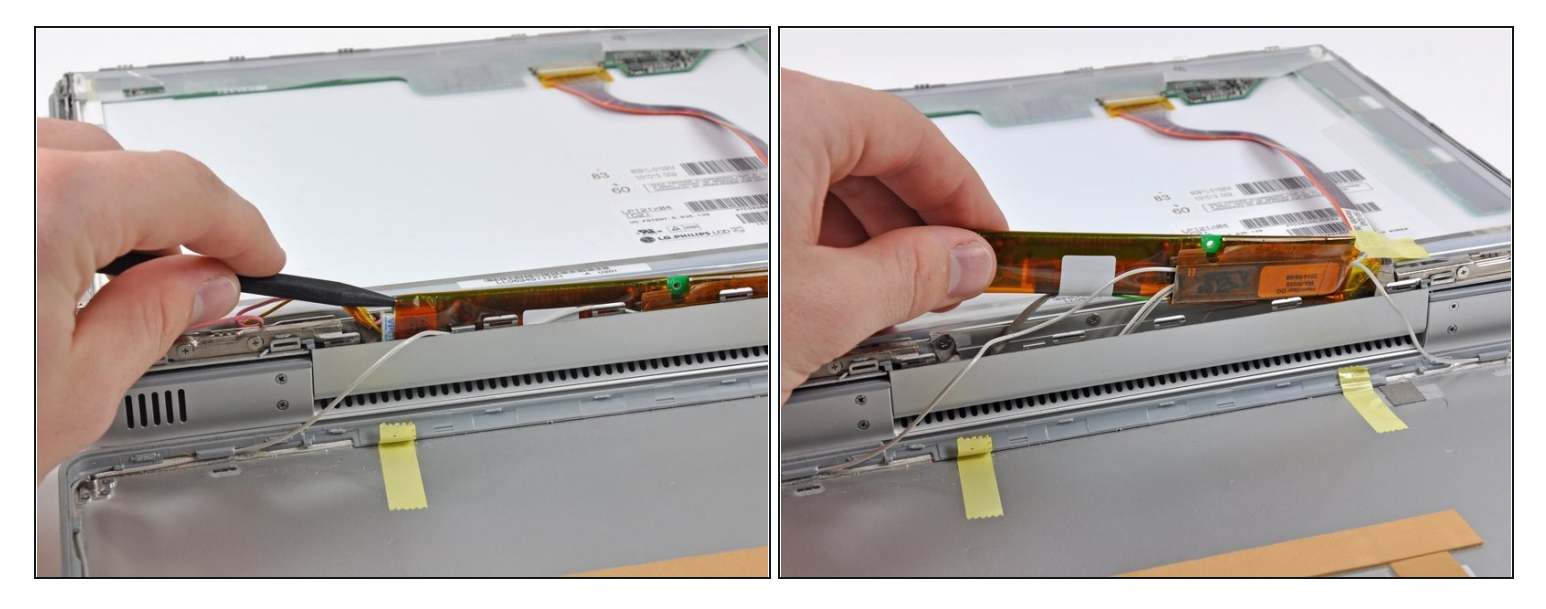

- Insert the pointed end of the a spudger between the protective tape and the inverter board.
- Carefully pull up with the spudger to lift the inverter board out enough to access the connector cables.
- Once you can easily grab the board, pull it up enough to gain access to the inverter board's output connector.

Gently remove the board in order to avoid damaging any wires or connectors.

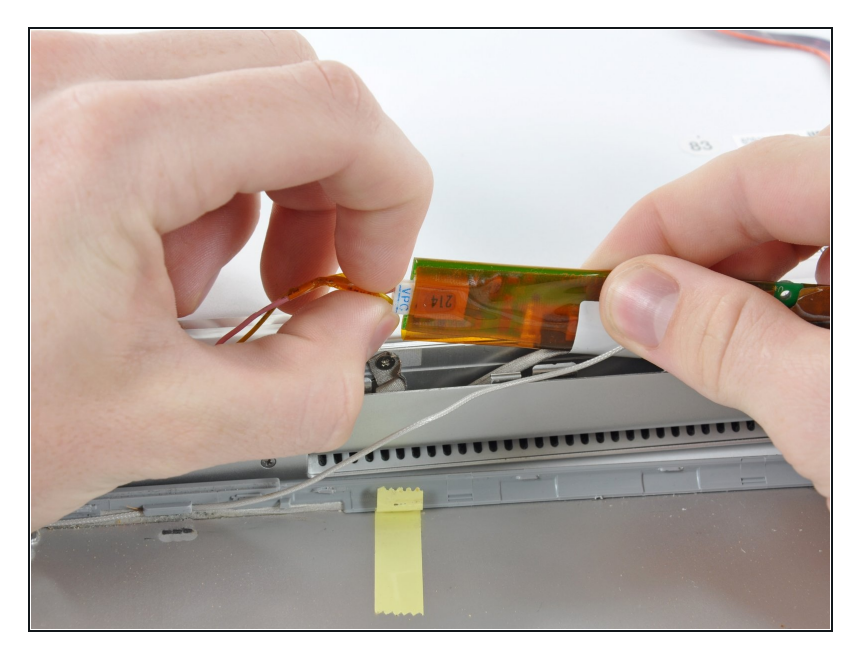

Disconnect the cable by pulling  $\bullet$ the connector away from the inverter board's socket.

# **Step 10**

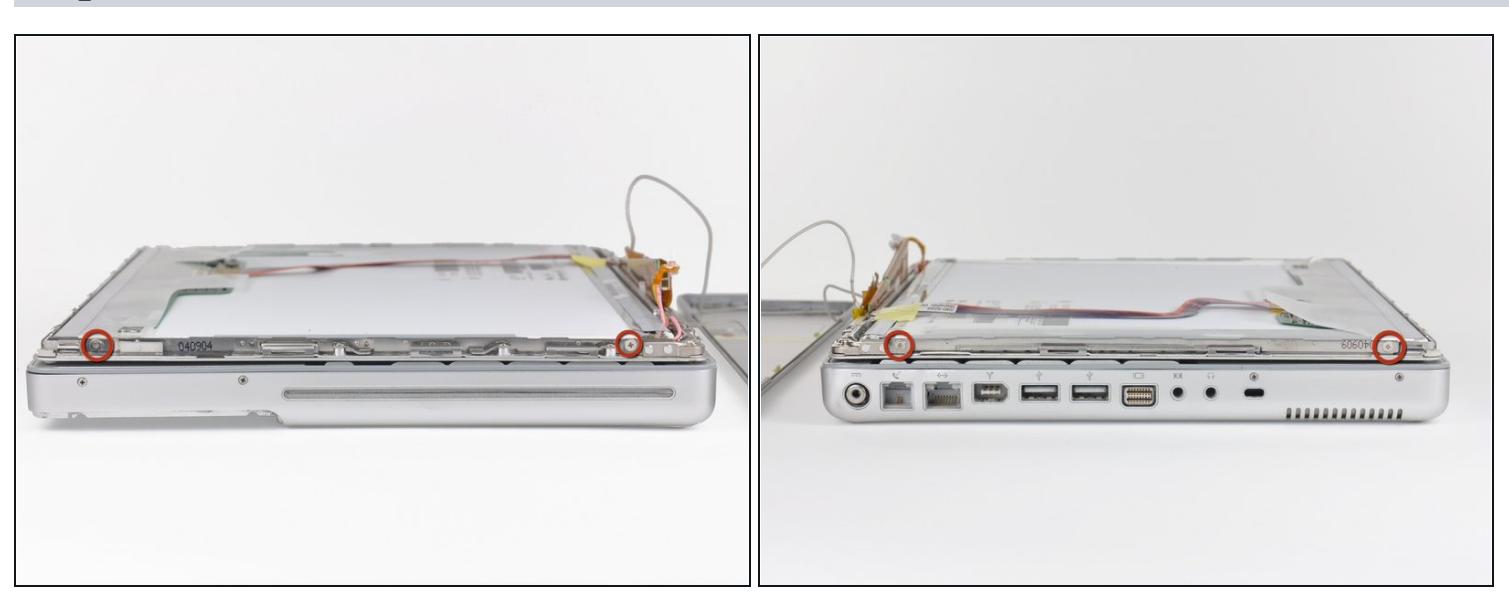

Remove the two Phillips screws from both sides of the display (four in total). $\bullet$ 

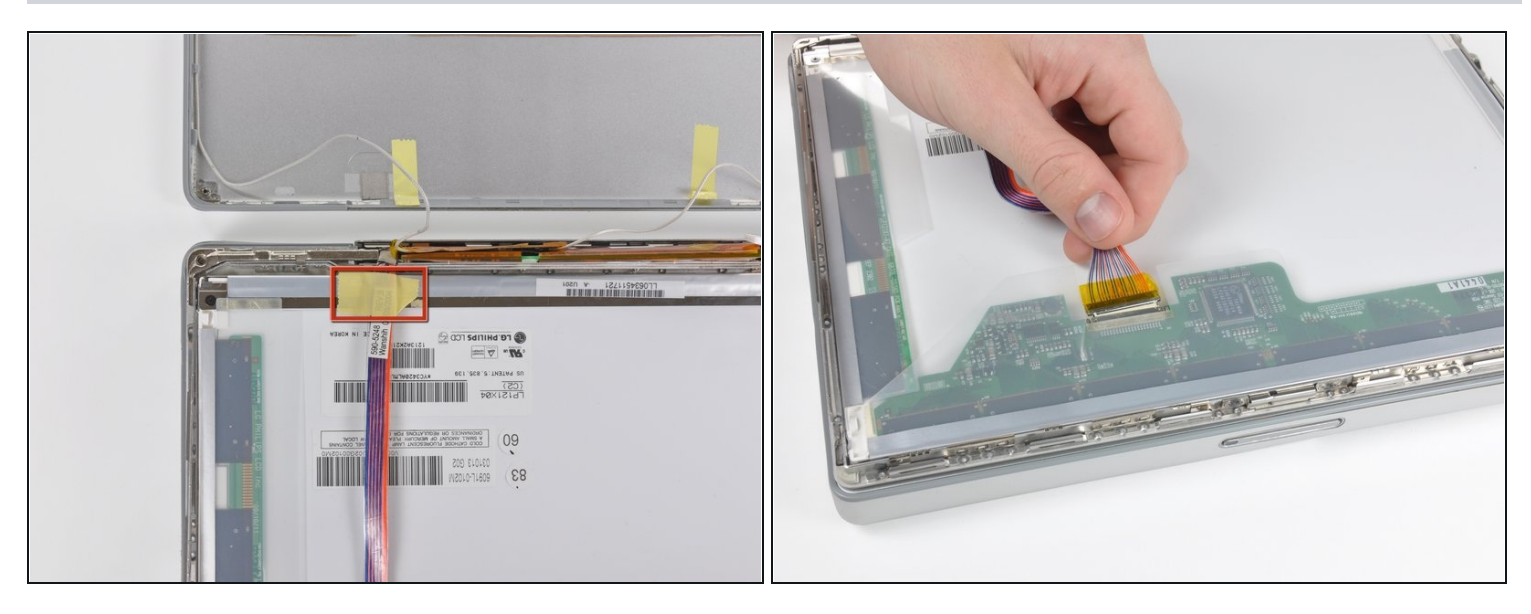

- Remove any tape on the display data cable.  $\bullet$
- Pull the display data cable connector away from its socket to disconnect it from the LCD.

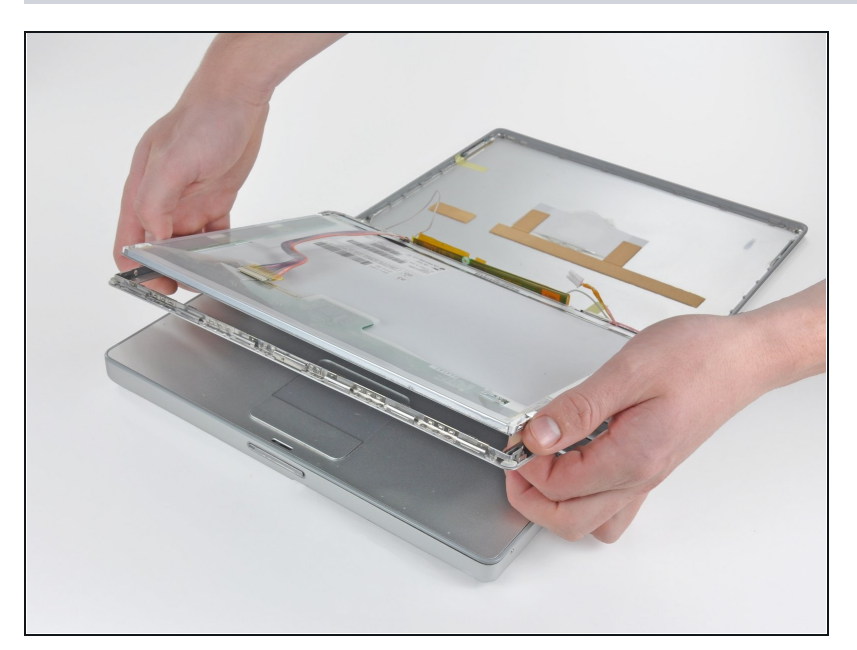

- Open the display slightly.
- Push the LCD away from the front display bezel near its top edge.
- Remove the LCD, being wary of any cables that may get caught

# **Step 13 — LCD panel upgrade**

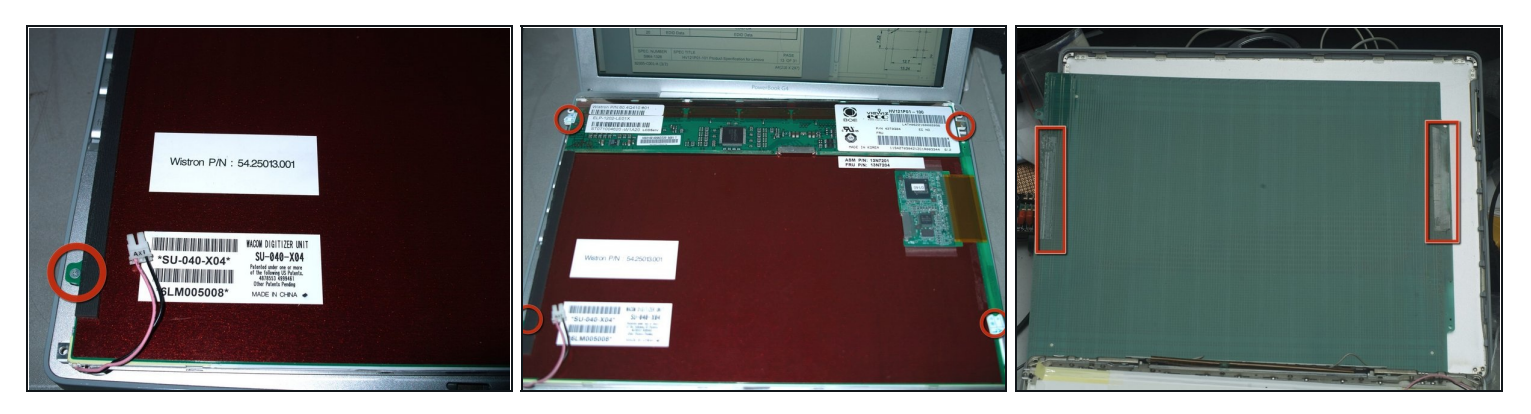

- Some HV121P01 are IBM/Lenovo/Thinkpad parts. Comes with Wacom Digitizer and front shield. Remove the Wacom Digitizer first.
- 1. remove the 4 philips screws in red circles.
- 2. use some thin object, like a knife, to separate the 2 double sided tapes in red  $\bullet$ rectangles from the white plastic back.
- The front shield can protect the screen during the following steps, remove it only after anything else are done!

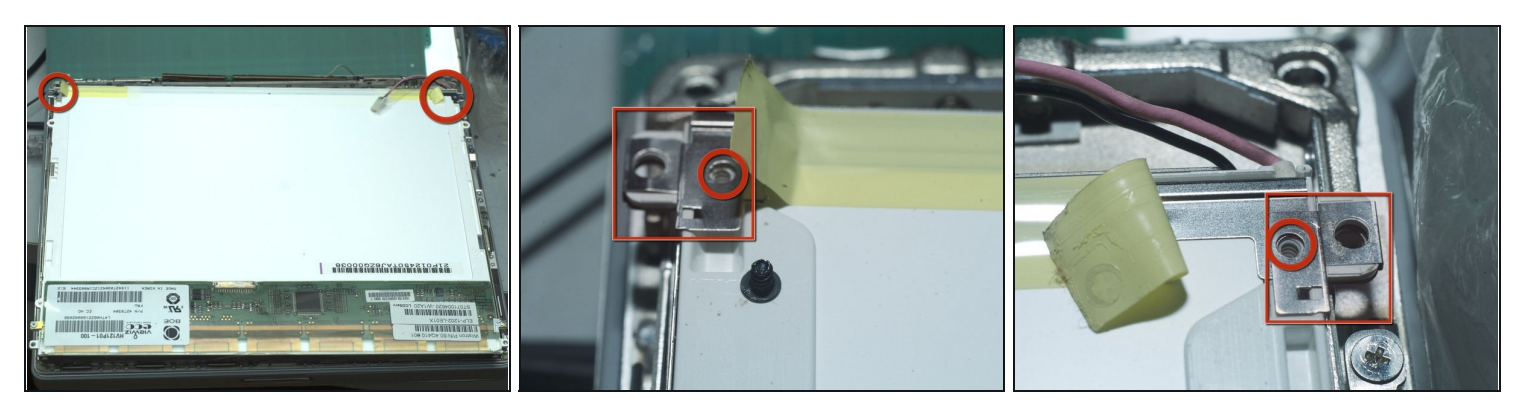

- Lift 2 ends of tape,at the CCFL side, and remove 2 black philips screws in the red circles.
- Remove the 2 small metal parts in the red rectangles.

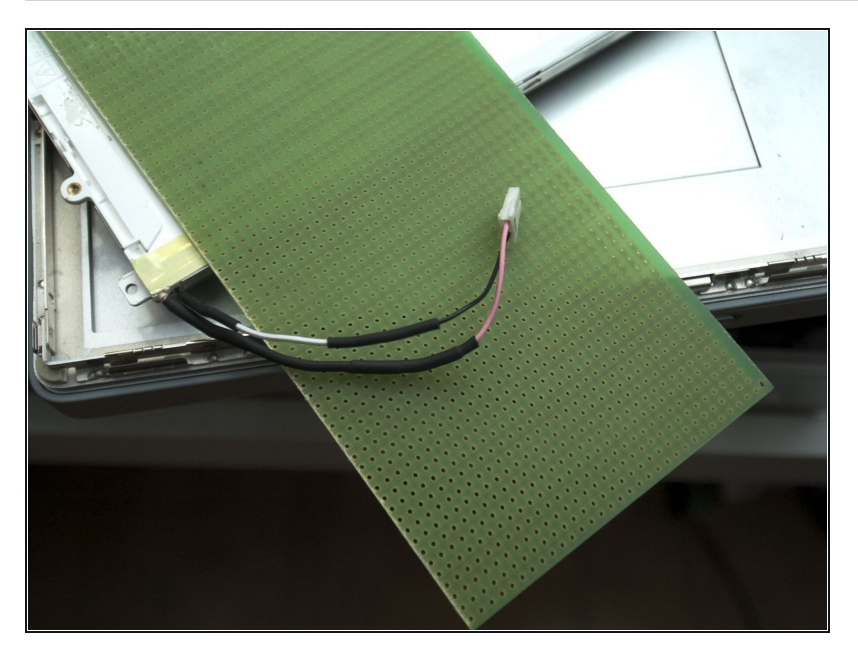

- You need to extend the CCFL High Voltage cable, if it is not long enough to reach the inverter. You'd better get a electronics friend to help you. Should be very easy for him. I f it's done wrong. Leakage or s h o c k m a y h a p p e n.
- Please measure and calculate the cable length precisely. There is not enough space fo r wires which are too long. In this pic, they ARE 25mm/1" longer than needed. Reworking them is painful.

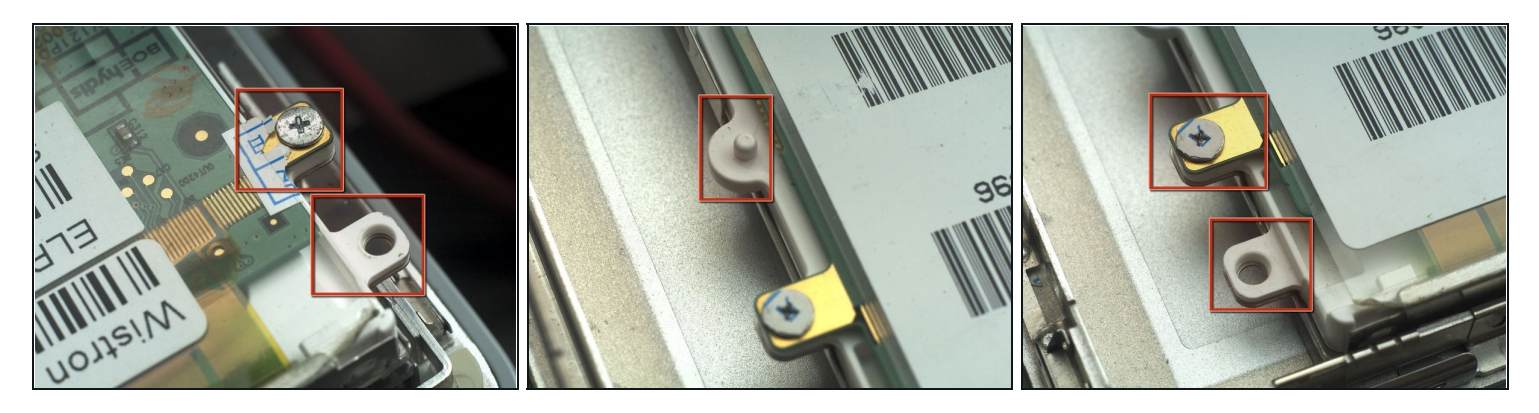

- Remove all the extra parts from the PCB, metal frame, and white plastic back. There are 9 of them. Use knife or other cutting tool to cut the plastic. Use cutting tool to cut PCB. Use Diamond impregnated files to cut the metal frame. It's very hard and stiff, you cannot cut it with knife or wire cutters. Or, you may hurt you tool or even the LCD GLASS!! That's a game over"
- Please be **ALWAYS VERY CAREFUL** and patient, **DO NOT HURT** the citcuit or the LCD  $\bullet$ glass (through the entire upgrade).
- Smooth all sharp metal edges. Should be 6 of them.  $\bullet$
- After this step, your HV121P01 will look more like the original LCD panel i.e. IAXG01B  $\bullet$

## **Step 17**

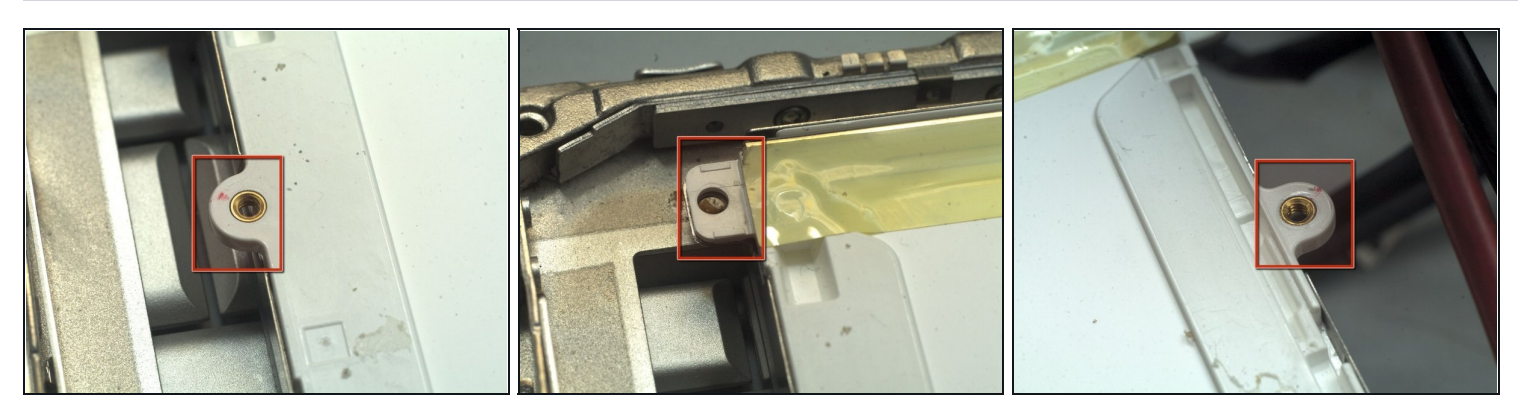

More pics for last step.

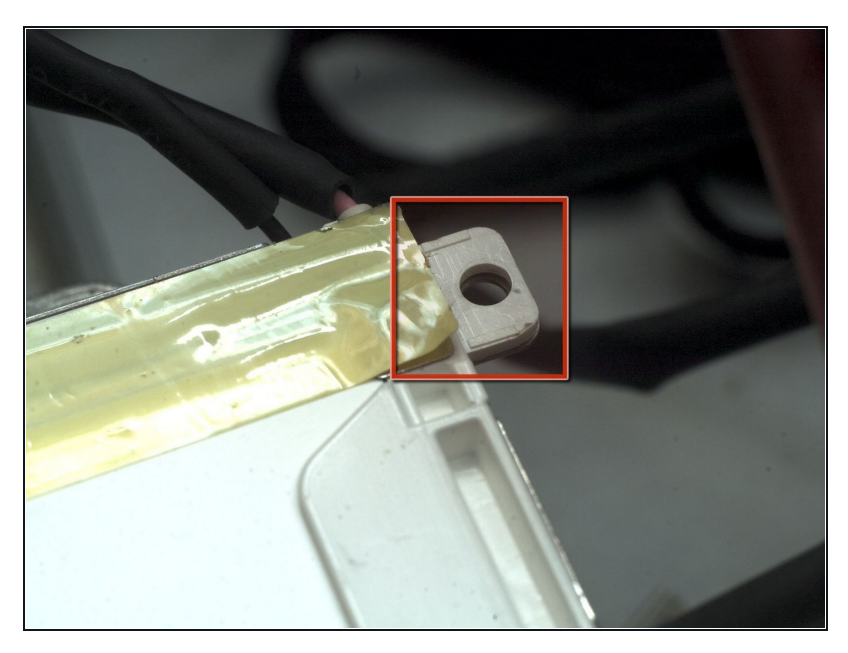

One more pic for last step.

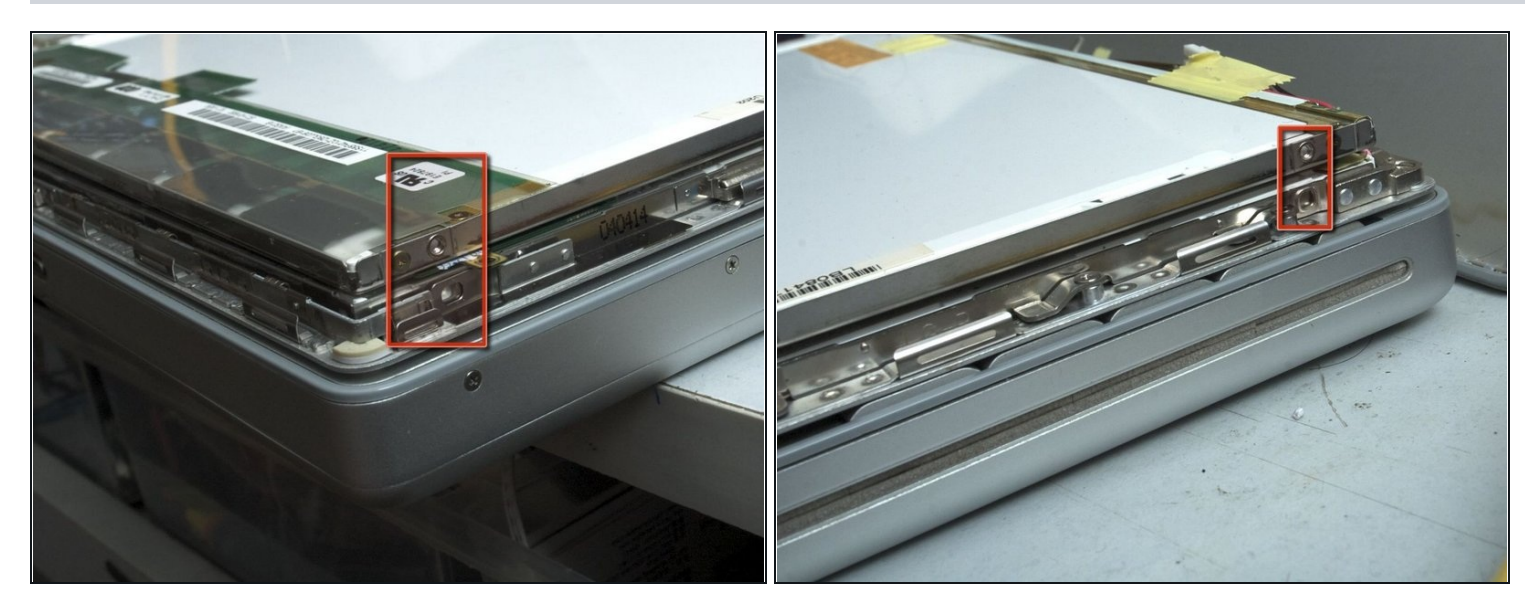

- Drill four 1.5mm~2mm(1/16"~5/64") diameter, 3mm(1/8") deep holes at the left and right side of panel at the position corresponding to original LCD panel. Do NOT drill the glass!!.
- 2 will be drilled on metal and then plastic, 2 on plastic. As said before, the metal is *very hard*! use high quality drill and be patient and avoid *overheating*, or you'll burn your hand or the plastic and LCD glass.
- In these pics, the upper LCD is the original one, the bottom one is HV121P01.

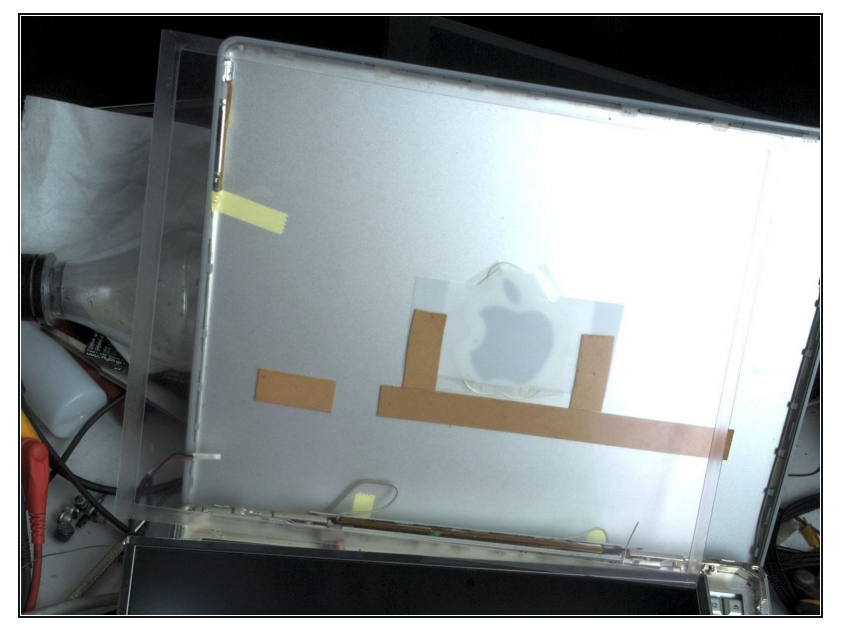

- Remove the front shield, if any.  $\bullet$ It's positioned by double sided tape. Should not be very tight. But, still, be very careful about the LCD glass. if you have to break some thing, it should be the shield or tape.
- remove any tape, glue.

# **Step 21**

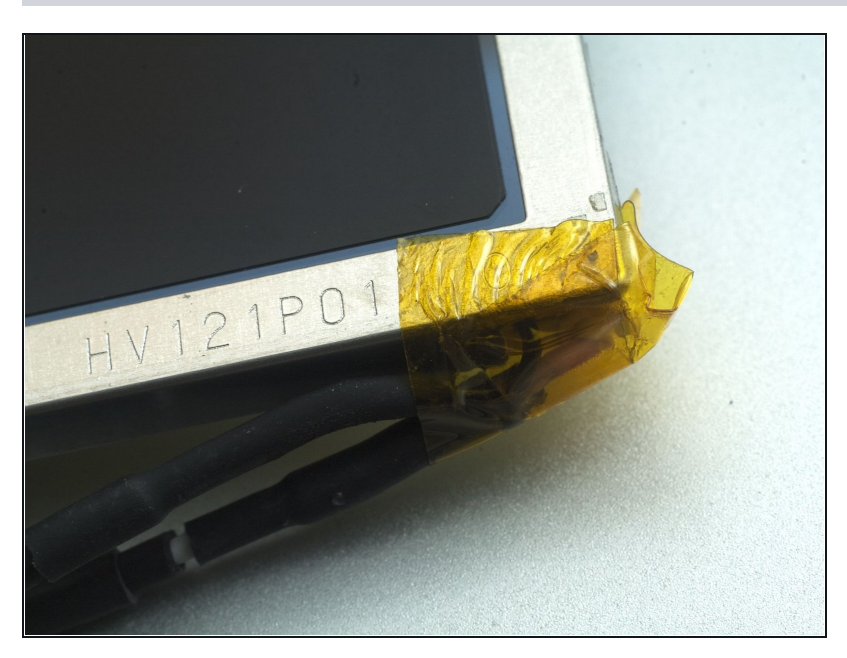

Apply some electric tape here, to avoid short circuit.

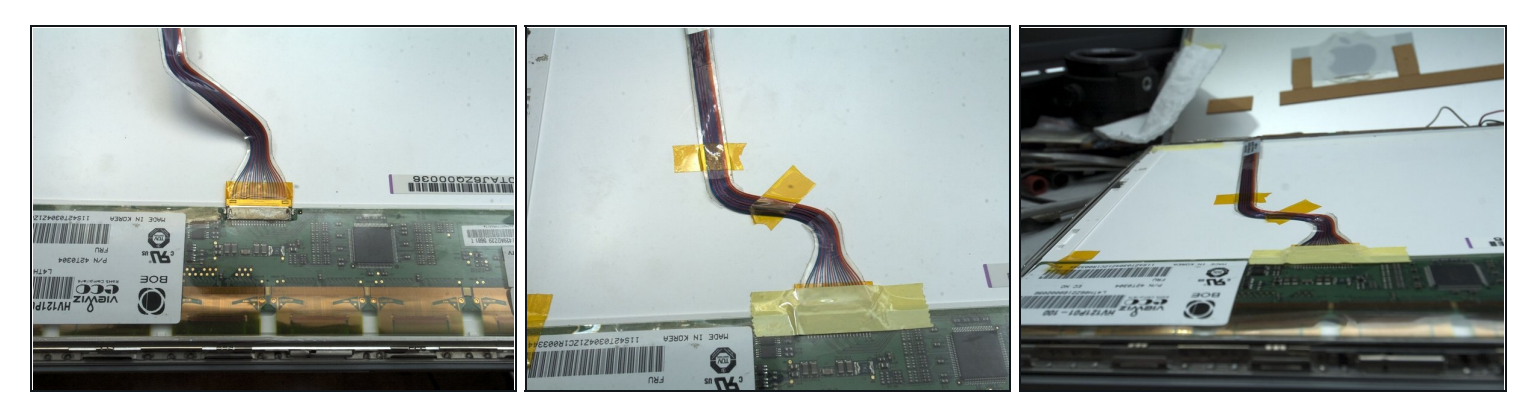

- Connect the Cables.
- The LVDS cable connector position is different. So the cable will not be flat enough. cut the transparent tape around the wires. Reposition the cable, and then using tape to hold them in position.
- Hold the PCB with tape.  $\bullet$

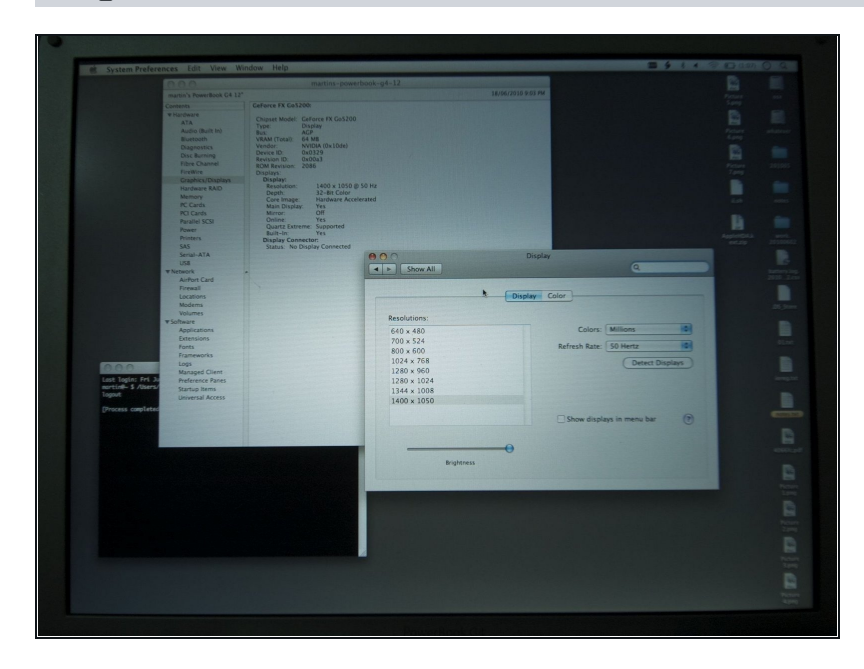

# **Step 23**

- screw in 4 screws (not photoed, check LCD guide).
- check the cable connections again. Assemble the inverter screw.
- Power on and test. It's 1400x1050 now.
- This might be the world's highest resolution 12" PowerBook.

To reassemble your device, follow these instructions in reverse order.